## **Struktur und Übersichtlichkeit in digitalen Lehrveranstaltungen ausgehend von ILIAS-Kursen**

ILIAS-Beispielkurs synchron

1. Nutzen Sie nur eine zentrale Plattform (in diesem Beispiel ILIAS), um Ihre Lehrveranstaltung davon ausgehend zu strukturieren.

> Selbstverständlich benötigen Sie Stud.IP z. B. zur Verwaltung der Teilnehmenden und als (erste) Schnittstelle zu ILIAS. Entscheiden Sie sich für alle darüberhinausgehenden Aktivitäten (z. B. Bereitstellung von Material) zur Übersichtlichkeit aber lieber für nur eine Lernplattform. ILIAS bietet mehr Möglichkeiten als Stud.IP; Stud.IP kann für Ihre Bedarfe jedoch ausreichend sein. [Hier](https://ilias.uni-giessen.de/ilias/goto.php?target=cat_124626&client_id=JLUG) finden Sie Kurzinformationen zu den beiden zentralen Lernplattformen der JLU.

2. Fassen Sie im Informationsbereich des ILIAS-Kurses (direkt über *Seite gestalten*) alle Informationen gebündelt zusammen, die die Studierenden benötigen, um sich in der Lehrveranstaltung orientieren zu können. Versuchen Sie dabei, die Seite übersichtlich zu halten und sich nur auf die zentralen Informationen zu beschränken. Dieser Informationsbereich wird – unabhängig davon, welche ILIAS-Objekte Sie noch hinzufügen – immer an oberster Stelle zu sehen sein.

Herzlich Willkommen beim ILIAS-Kurs zur Lehrveranstaltung "Homerologie"!

Hier finden Sie gebündelt alle Informationen, Materialien und Links, die Sie für die Lehrveranstaltung benötigen.

Die Lehrveranstaltung findet über synchrone Termine, also wöchentliche Webkonferenzen, statt,

Im ILIAS-Kurs stelle ich Ihnen für jeden Termin Literatur und einen Selbsttest bereit, mit dem Sie Ihr Wissen im Anschluss überprüfen können. Die Selbsttests sind freiwillig und anonym. Für manche Termine gibt es auch weitere Materialien, die Sie hier immer der jeweiligen Sitzung zugeordnet finden können.

Der Link zur Webkonferenz bleibt immer gleich:

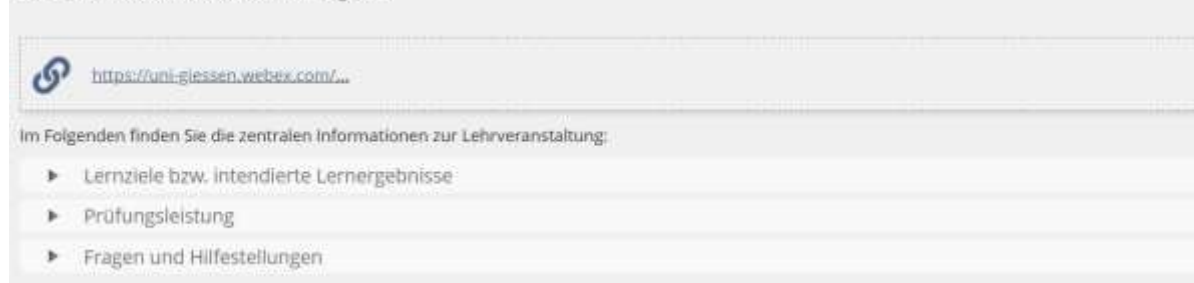

Informationsbereich mit allen wichtigen Informationen zur Lehrveranstaltung

- 3. Platzieren Sie an dieser Stelle auch wiederkehrende Links, z. B. zur regelmäßigen Webkonferenz. Dieser Link sollte immer gleich bleiben.
- 4. Fassen Sie auf dieser Seite die Lernziele bzw. intendierten Lernergebnisse der Veranstaltung, Informationen zur Prüfungsleistung sowie zu Fragen und Hilfestellungen zusammen. Um die Seite übersichtlicher zu halten, können Sie hier mit einem Aufklappmenü (*Akkordeon*) arbeiten.
- 5. Damit auch die hier wichtigen Objekte an Ort und Stelle zu finden sind, können Sie diese über eine *Materialienliste* in das entsprechende Akkordeonfach einfügen. Zum Beispiel bietet es sich an, das Forum in das Fach *Fragen und Hilfestellungen* einzusortieren (Variante 1).

Andernfalls bleibt das Forum weiter unten im Kurs angeordnet. Eine weitere Option ist es, das Forum im Text zu verlinken (Variante 2). So können die Studierenden per Klick auf das Wort *Forum* direkt zum Forum gelangen.

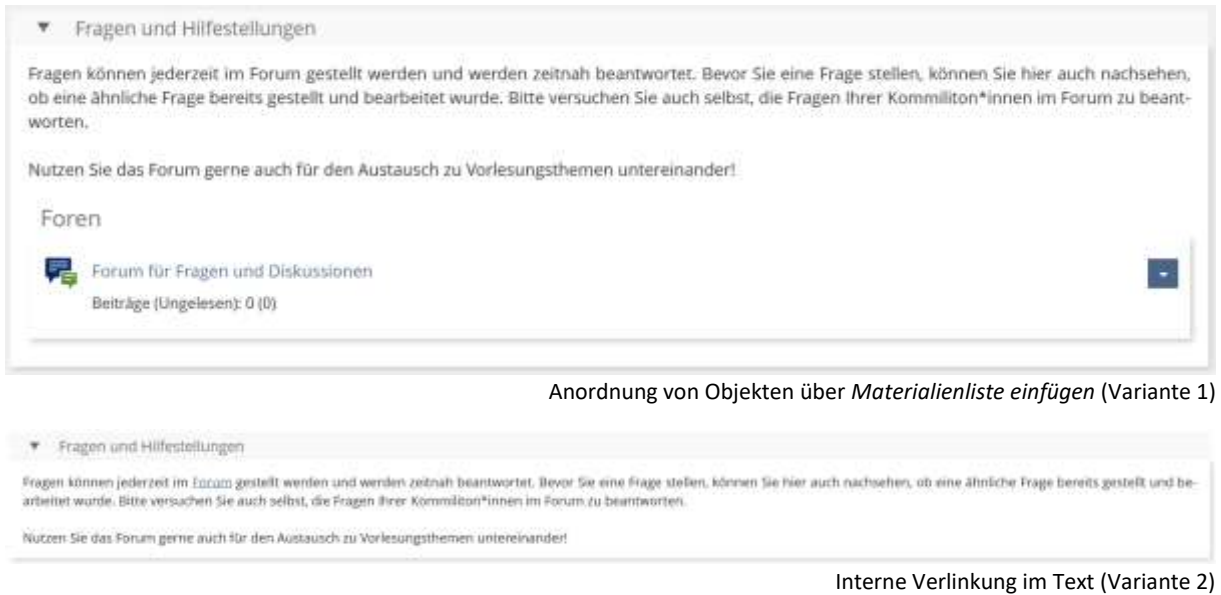

- 6. ILIAS-Objekte, die Sie über *Neues Objekt hinzufügen* erstellen, werden automatisch unter dem Informationsbereich platziert.
- 7. Im Fall einer rein synchronen Veranstaltung bietet es sich an, die einzelnen Termine als *Sitzungen* anzulegen. Die Termine werden so automatisch in den Kalender eingetragen. Pro Sitzung können Sie alle Materialien hinterlegen, die beim jeweiligen Termin zur Vor- bzw. Nachbereitung oder währenddessen benötigt werden.

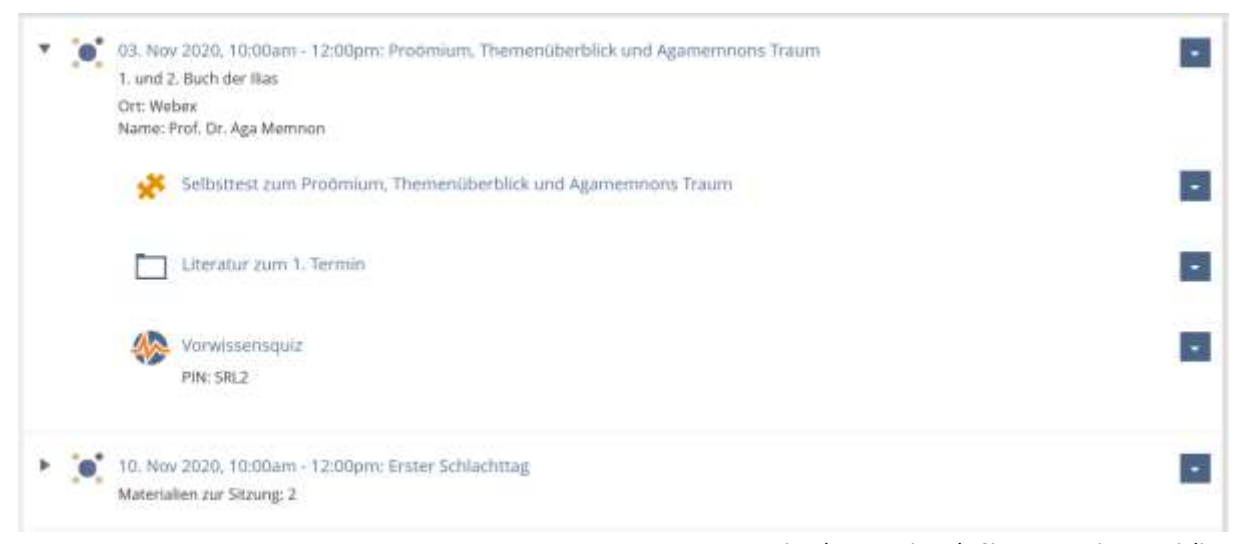

Einzelne Termine als *Sitzungen* mit Materialien